**Recording in Progress** 

This class is being recorded Please turn off your video and/or video if you do not wish to be recorded

# **CMSC436: Programming Handheld Systems**

# Data Management

**Today's Topics** 

**SharedPreferences** Internal Storage External Storage SQLite databases

# **Shared Preferences**

Use when you want to store small amounts of primitive data

# **SharedPreferences**

A persistent map that holds key-value pairs of simple data types

Automatically persisted across application sessions

# **SharedPreferences**

Often used for long-term storage of customizable application data, such as:

Account name

Favorite WiFi networks

User settings

# **Activity SharedPreferences**

Get a SharedPreference Object associated with a given Activity

Activity.getPreferences (int mode) MODE PRIVATE is default mode

# **Named SharedPreferences**

Get named SharedPreferences file Single SharedPreference object for a given name Context.getSharedPreferences ( String name, int mode)

name – name of SharedPreferences file

 $mode - e.g., MODEL PRIVATE$ 

# **Writing SharedPreferences**

Call SharedPreferences.edit() Returns a SharedPreferences.Editor instance

# **Writing SharedPreferences**

Use SharedPreferences.Editor instance to add values to SharedPreferences putInt(String key, int value) putString(String key, String value) remove(String key)

# **Writing SharedPreferences**

Commit edited values with SharedPreferences.Editor.commit()

# **Reading SharedPreferences**

Use SharedPreferences methods to read values getAll() getBoolean(String key, …)

getString(String key, …)

# DataManagementSharedPreferences

When the user presses the play button, the application displays a random number

The application keeps track of the highest number seen so far

#### DataManagement **SharedPreferences**

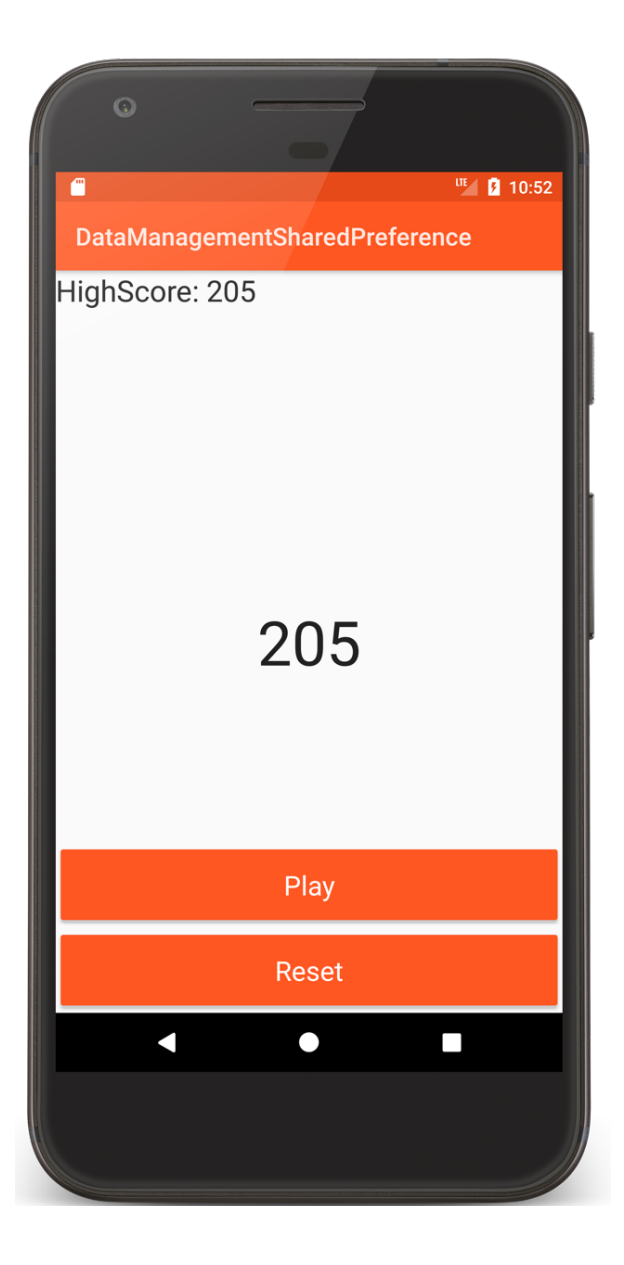

#### SharedPreferenceReadWriteActivity.kt

```
fun onClickPlayButton(v: View) {
```
}

}

```
val highScore = Random().nextInt(1000)mGameScore.text = highScore.toString()
```

```
// Get Stored High Score
if (highScore > mPrefs.getInt(HIGH_SCORE_KEY, 0)) {
```

```
// Get and edit high score
val editor = mPrefs.edu(t)editor.putInt(HIGH_SCORE_KEY, highScore)
editor.apply()
```

```
mHighScore.text = highScore.toString()
```
# SharedPreferenceReadWriteActivity.kt

fun onClickResetButton(v: View) {

```
// Set high score to 0
val editor = mPrefs.edit()
editor.putInt(HIGH_SCORE_KEY, 0)
editor.apply()
```

```
mHighScore.text = "0"
mGameScore.text = "0"
```
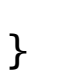

# PreferenceFragment

A class that supports displaying & modifying user preferences

# DataManagementPreferenceFragment

This application displays a PreferenceFragment, which allows the user to enter and change a persistent username

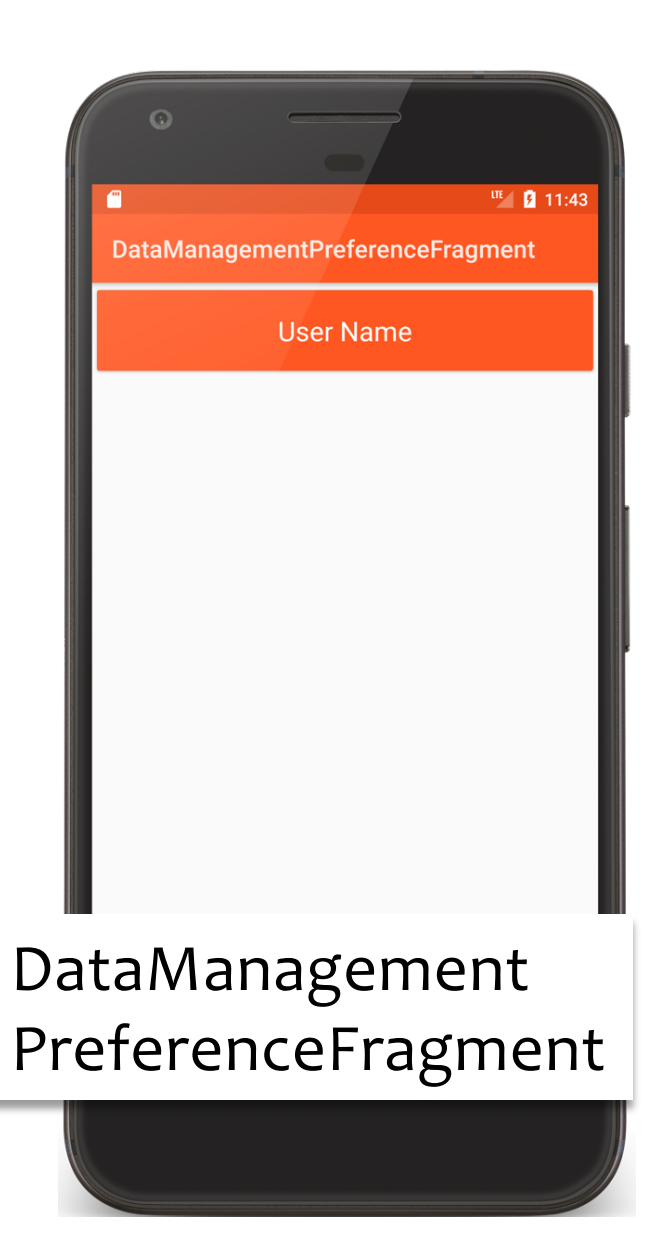

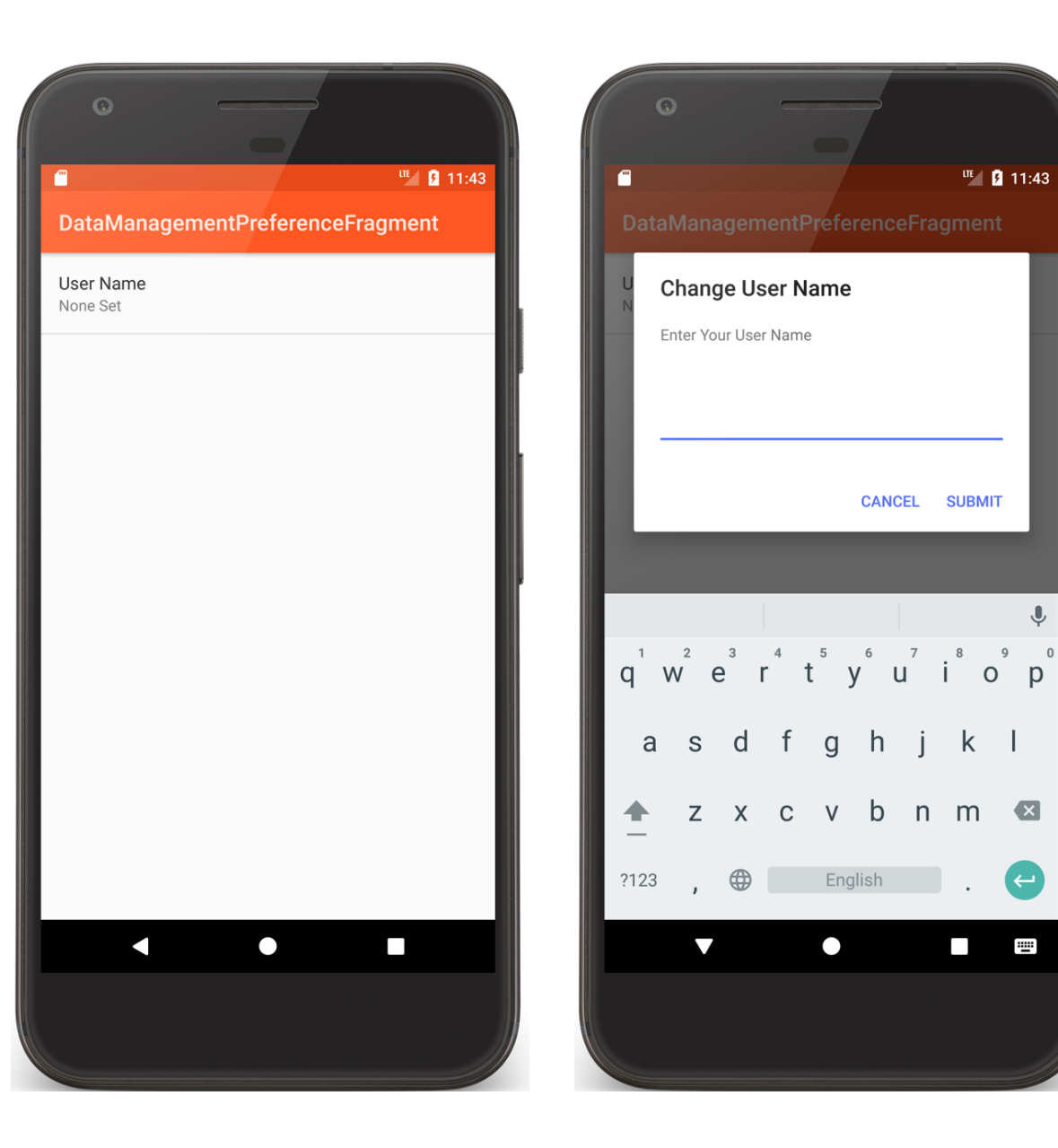

# user\_prefs\_fragment.xml

```
<androidx.fragment.app.FragmentContainerView
   xmlns:android="http://schemas.android.com/apk/res/android"
   android: id="@+id/pref_fragment"
   android:name=
"course.examples.datamanagement.preferencefragment.ViewAndUpdatePreferences
Activity$UserPreferenceFragment"
    android: layout_width="match_parent"
    android: layout height="match parent" />
```
# user prefs.xml

```
<androidx.preference.PreferenceScreen
    xmlns:android="http://schemas.android.com/apk/res/android">
    <androidx.preference.EditTextPreference
        android:dialogMessage="@string/enter_user_name_string"
        android:dialogTitle="@string/change_user_name_string"
```

```
android:key="uname"
```

```
android: negativeButtonText="@string/cancel string"
```

```
android: positiveButtonText="@string/submit_string"
```

```
android:title="User Name" />
```

```
</androidx.preference.PreferenceScreen>
```
# UserPreferenceFragment

```
// Fragment that displays the username preference
class UserPreferenceFragment : PreferenceFragmentCompat() {
    private lateinit var mListener: OnSharedPreferenceChangeListener
    private lateinit var mUserNamePreference: Preference
    override fun onCreatePreferences(p0: Bundle?, p1: String?) {
          // Load the preferences from an XML resource 
          addPreferencesFromResource(R.xml.user_prefs)
    }
    override fun onCreate(savedInstanceState: Bundle?) {
        super.onCreate(savedInstanceState)
```
// Get the username Preference mUserNamePreference = *preferenceManager*.findPreference(USERNAME)!!

#### UserPreferenceFragment

}

}

// Attach a listener to update summary when username changes mListener = OnSharedPreferenceChangeListener **{** sharedPreferences, \_ **->** mUserNamePreference.*summary* = sharedPreferences. getString(USERNAME, "None Set")**}**

// Get SharedPreferences object managed by the PreferenceManager for // this Fragment

val prefs = *preferenceManager*.*sharedPreferences*

// Register a listener on the SharedPreferences object prefs.registerOnSharedPreferenceChangeListener(mListener)

// Invoke callback manually to display the current username mListener.onSharedPreferenceChanged(prefs, USERNAME)

#### **Internal Storage**

Use when you want to store small to medium amounts of private data

#### **External Storage**

Use when you want to store larger amounts of non-private data

#### **File**

#### Class that represents a file system entity identified by a pathname

#### File

Storage areas are classified as internal or external Internal memory usually used for smaller, application private data sets External memory usually used for larger, non-

private data sets

# File API

FileOutputStream openFileOutput (String name, int mode)

Open private file for writing. Creates the file if it doesn't already exist

FileInputStream openFileInput (String name)

Open private file for reading

Many others. See documentation.

# DataManagementFileInternalMemory

If a text file does not already exist, application writes text to that text file

Application then reads data from the text file and displays it

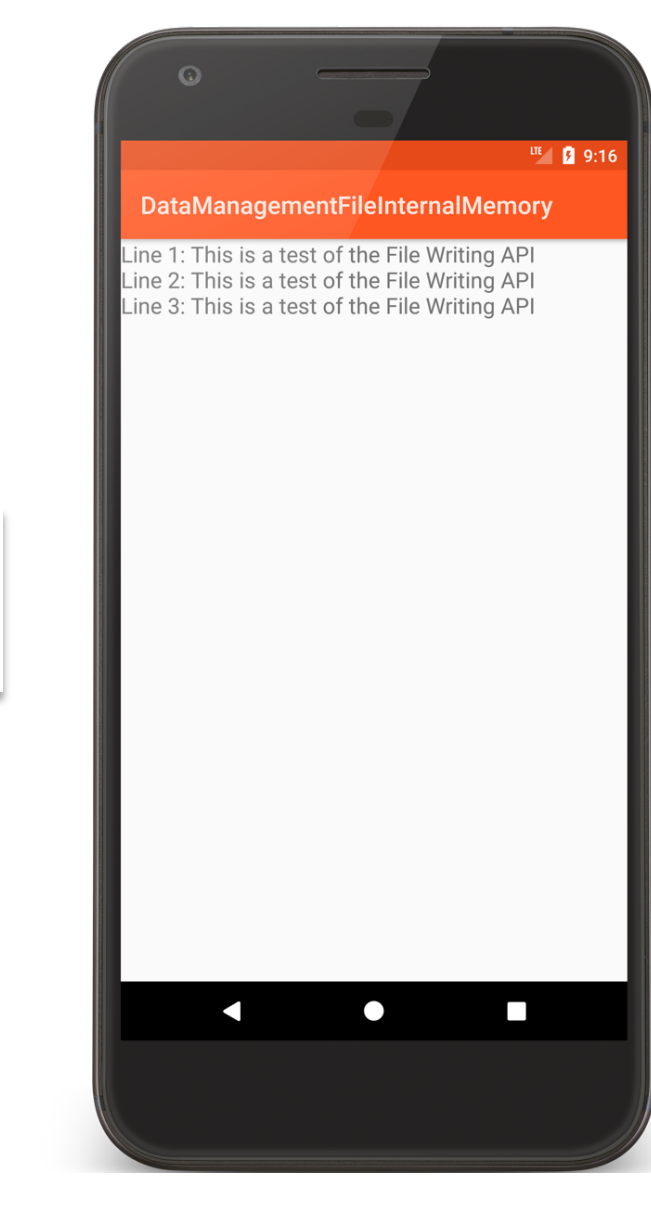

#### DataManagement FileInternalMemory

#### InternalFileWriteReadActivity.kt

}

public override fun onCreate(savedInstanceState: Bundle?) { super.onCreate(savedInstanceState)

```
setContentView(R.layout.main)
val textView = findViewById<TextView>(R.id.textview)
if (!getFileStreamPath(FILE NAME).exists()) {
   try {writeFile()} 
   catch (e: FileNotFoundException) {…}
}
try {
    readFileAndDisplay(textView)
} catch (e: IOException) {…}
```
# InternalFileWriteReadActivity.kt

}

```
@Throws(FileNotFoundException::class)
private fun writeFile() {
    val fos = openFileOutput(FILE_NAME, Context.MODE_PRIVATE)
    val pw = PrintWriter(BufferedWriter(OutputStreamWriter(fos)))
    pw.println("Line 1: This is a test of the File Writing API")
    pw.println("Line 2: This is a test of the File Writing API")
    pw.println("Line 3: This is a test of the File Writing API")
    pw.close()
```
#### InternalFileWriteReadActivity.kt

```
@Throws(IOException::class)
private fun readFileAndDisplay(tv: TextView) {
```

```
val sep = System.getProperty("line.separator")
val fis = openFileInput(FILE_NAME)
val br = BufferedReader(InputStreamReader(fis))
```

```
br.forEachLine {
        tv.append(it + sep)
    }
    br.close()
}
```
}

# **Using External Memory Files**

Removable media may appear/disappear without warning

# **Using External Memory Files**

String Environment.getExternalStorageState() Returns

MEDIA MOUNTED - present & mounted with read/write access

MEDIA MOUNTED READ ONLY - present & mounted with read-only access

MEDIA\_REMOVED - not present

# **Using External Memory Files**

#### Permission to write external files

<uses-permission android:name= "android.permission.WRITE\_EXTERNAL\_STORAGE"/>

# DataManagementFileExternalMemory

If not done already, application reads an image file from its /res/raw directory

Copies that file to external storage

Application then reads image data from the file in external storage and then displays the image

#### DataManagement FileExternalMemory

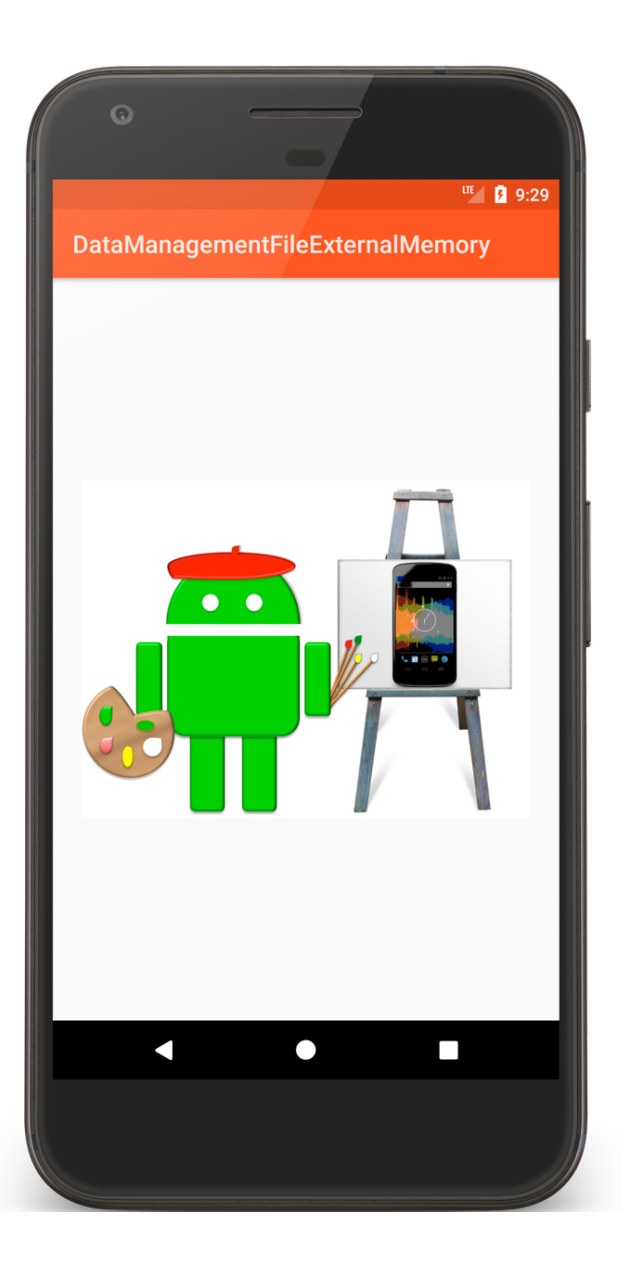

# ExternalFileWriteReadActivity.kt

```
public override fun onCreate(savedInstanceState: Bundle?) {
 super.onCreate(savedInstanceState)
 setContentView(R.layout.main)
 if (Environment.MEDIA MOUNTED == Environment.getExternalStorageState()){
        val fileName = "painter.png"
        val outFile = File(
            getExternalFilesDir(Environment.DIRECTORY_PICTURES), fileName)
        if (!outFile.exists())
            copyImageToMemory(outFile)
        val imageview = findViewById<ImageView>(R.id.image)
        imageview.setImageURI(Uri.parse("file://" + outFile.absolutePath))
    }
}
```
# ExternalFileWriteReadActivity.kt

```
private fun copyImageToMemory(outFile: File) {
    var outputStream: BufferedOutputStream? = null
    var inputStream: BufferedInputStream? = null
    try {
        outputStream = BufferedOutputStream(FileOutputStream(outFile))
        inputStream = BufferedInputStream(
                          resources.openRawResource(R.raw.painter))
        inputStream.copyTo(outputStream)
    } catch (e: FileNotFoundException) {…}
      finally {
        try {
            inputStream?.close()
            outputStream?.close()
        } catch (e: IOException) {…}
    }
}
```
# **Cache Files**

Temporary files that may be deleted by the system when storage is low

These files are removed when application is uninstalled

# **Cache Files**

#### File Context.getCacheDir()

Returns absolute path to an application-specific directory that can be used for temporary files

Saving cache files

Context.getExternalCacheDir() returns a File representing external storage directory for cache files

#### **Databases**

Use when you want to store store small to large amounts of private, structured data

# **SQLite**

SQLite provides in-memory database

Designed to operate within a very small footprint (e.g., <300kB)

Implements most of SQL92

Supports ACID transactions

Atomic, Consistent, Isolated & Durable

Recommended method relies on a helper class called SQLiteOpenHelper

Subclass SQLiteOpenHelper

Call super() from subclass constructor to initialize underlying database

Override onCreate()

Override onUpgrade()

Execute CREATE TABLE commands

Use SQLiteOpenHelper methods to open & return underlying database

Execute operations on underlying database

# DataManagementSQL

Application creates an SQLite database and inserts records, some with errors, into it

When user presses the Fix button, the application deletes, updates and redisplays the corrected database records

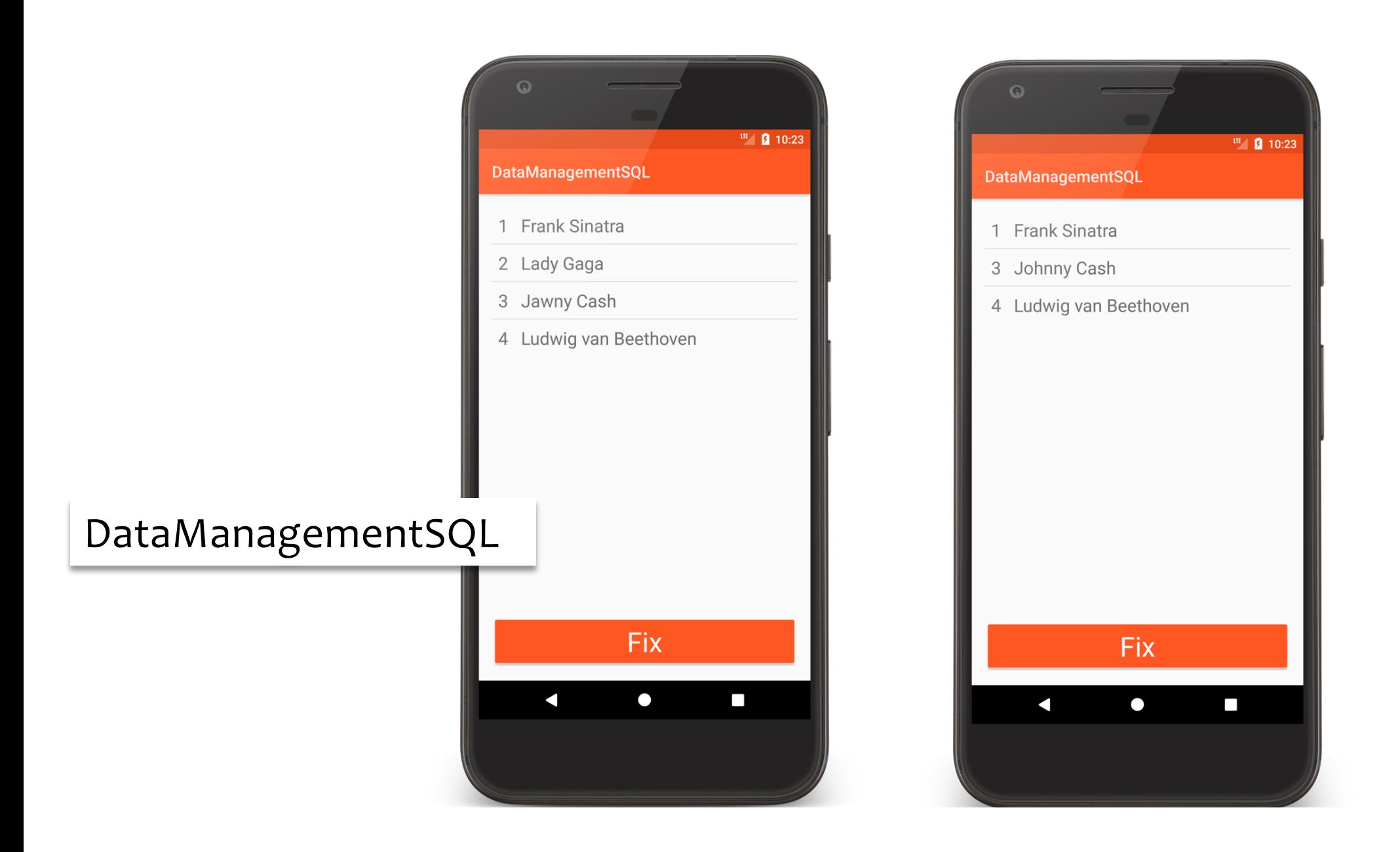

```
public override fun onCreate(savedInstanceState: Bundle?) {
    private lateinit var mDbHelper: DatabaseOpenHelper
    private lateinit var mAdapter: SimpleCursorAdapter
    private var mCursor: Cursor? = null
    … 
    mDbHe1per = DatabaseOpenHe1per(this)clearAll()
    insertArtists()
    mCursor = readArtists()mAdapter = SimpleCursorAdapter(this, R.layout.list_layout, mCursor,
        DatabaseOpenHelper.columns, intArrayOf(R.id._id, R.id.name),0)
```

```
listAdapter = mAdapter
```
}

// Delete all records private fun clearAll() { mDbHelper.*writableDatabase*.delete( DatabaseOpenHelper.TABLE\_NAME, null, null) }

```
private fun insertArtists() {
    val values = ContentValues()
   values.put(DatabaseOpenHelper.ARTIST_NAME, "Frank Sinatra")
   mDbHelper.writableDatabase.insert(
                         DatabaseOpenHelper.TABLE_NAME, null, values)
   values.clear()
    …
   values.clear()
   values.put(DatabaseOpenHelper.ARTIST_NAME, "Ludwig van Beethoven")
   mDbHelper.writableDatabase.insert(
                         DatabaseOpenHelper.TABLE_NAME, null, values)
}
```

```
private fun readArtists(): Cursor {
    return mDbHelper.
        writableDatabase.query(DatabaseOpenHelper.TABLE_NAME,
        DatabaseOpenHelper.columns, null, arrayOf(), null, null, null
    )
}
```
#### fun onClick(v: View) {

}

```
// Execute database operations
fix()
```

```
// Redisplay data
mCursor = readArticles()mAdapter.changeCursor(mCursor)
```
}

```
private fun fix() {
   // Sorry Lady Gaga :-(
    mDbHelper.writableDatabase.delete(DatabaseOpenHelper.TABLE_NAME,
        DatabaseOpenHelper.ARTIST_NAME + "=?", arrayOf("Lady Gaga")
    )
    // fix the Man in Black
   val values = ContentValues()
    values.put(DatabaseOpenHelper.ARTIST_NAME, "Johnny Cash")
    mDbHelper.writableDatabase.update(DatabaseOpenHelper.TABLE_NAME, 
        values,DatabaseOpenHelper.ARTIST_NAME + "=?", arrayOf("Jawny Cash")
    )
```
# **Examining the Database Remotely**

#### Databases stored in

/data/data/<package name>/databases/

#### Can examine database with sqlite3

# adb -s emulator-5554 shell

# su

# sqlite  $3 \setminus$ /data/data/course.examples.datamanagement.sql/databases/a rtist\_db

#### **Next Time**

Lifecycle-Aware Components

# Sample code

DataManagementSharedPreferences DataManagementPreferenceFragment DataManagementFileInternalMemory DataManagementFileExternalMemory DataManagementSQL